# **Quick Start EVK-ANNA-B112**

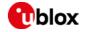

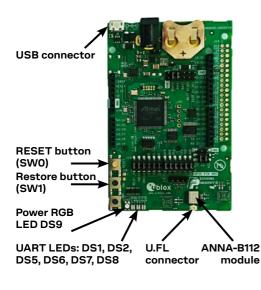

### Software installation

The EVK-ANNA-B112 software and documentation is available at <u>www.u-blox.</u> <u>com/evk-search</u>. Supported Windows operating systems are Vista, 7, 8, and 10.

- 1. Download latest s-center software; run the executable following instructions.
- When the installation is complete, find the s-center menu under Windows Start button, All Programs > u-blox
- 3. In the s-center menu, you will find the s-center application, user guide and uninstall options.

Refer to the EVK-ANNA-B112 User Guide for a comprehensive description of the evaluation kit.

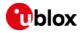

### **Driver installation**

- 1. Connect the EVK-ANNA-B112 board to your PC using the included USB cable.
- 2. Verify that the USB drivers are installed successfully. NOTE: In case the drivers are not installed automatically, refer to the EVK-ANNA-B112 User Guide.
- 3. Once the drivers are installed, a COM port is enabled in Windows. Use the Windows Device Manager to view the port number (COM #) for the USB serial port.

For EVK-ANNA-B112U, attach the antenna to the U.FL connector. The EVK-ANNA-B112C has an internal antenna.

#### **Kit includes**

- EVK-ANNA-B112 board
- NFC antenna
- USB cable
- 2.4 GHz external antenna\*
- \* EVK-ANNA-B112U only

## More information

This evaluation kit is also used as an open CPU platform to develop custom applications. See the ANNA-B112 System Integration Manual.

For more information regarding EVK-ANNA-B112, contact your nearest u-blox support: www.u-blox.com/support